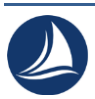

**Гришин Дмитрий Александрович,** Магистрант, Санкт-Петербургский государственный университет аэрокосмического приборостроения

**Домницкий Виктор Константинович,** Магистрант, Санкт-Петербургский государственный университет аэрокосмического приборостроения

**Ляшенко Александр Леонидович,** Доцент, д-р техн. наук, Санкт-Петербургский государственный университет аэрокосмического приборостроения

## **МЕТОДИКА ИМИТАЦИОННОГО МОДЕЛИРОВАНИЯ ПЕЧАТНЫХ УЗЛОВ МНОГОСЛОЙНОЙ ПЕЧАТНОЙ ПЛАТЫ**

**Аннотация:** В данной статье рассматривается влияние принимаемых конструкторских решений на функционирование электронного модуля. Рассматриваются основные показатели такие как падение напряжения, неравномерность распределения тока по внутреннему полигону питания, превышение допустимого тока через переходное отверстие определённого типоразмера, перекрёстные помехи, длины цепей, потеря скорости прохождения сигнала.

**Ключевые слова:** электро-радио изделие (ЭРИ), многослойная печатная плата (МПП), напряжение, распределение тока, трассировка, моделирование, проводник, электронный модуль.

Начало работы с дополнительным ПО на САПР Mentor Graphics.

Для этого необходимо произвести первоначальную расстановку ЭРИ с последующей разводкой печатной платы. Процент соединения цепей должен быть строго 100 %. Без данного условия анализ в Hyper Lynx Thermal будет выдавать ошибки и является некорректным.

<br>※ ▲ 으으 │ ៖ 14 │ ① ѽ ぶ ₩ │ █)☆ ◆ │ 통 │ 안 ◆ ∞ ∰ ◆ 쫄 ♡ ▽ │ @ │ ╳ │ ⊙ │ ∭ ∭ ▒ ∰ ALL CONTROLL IN ALL

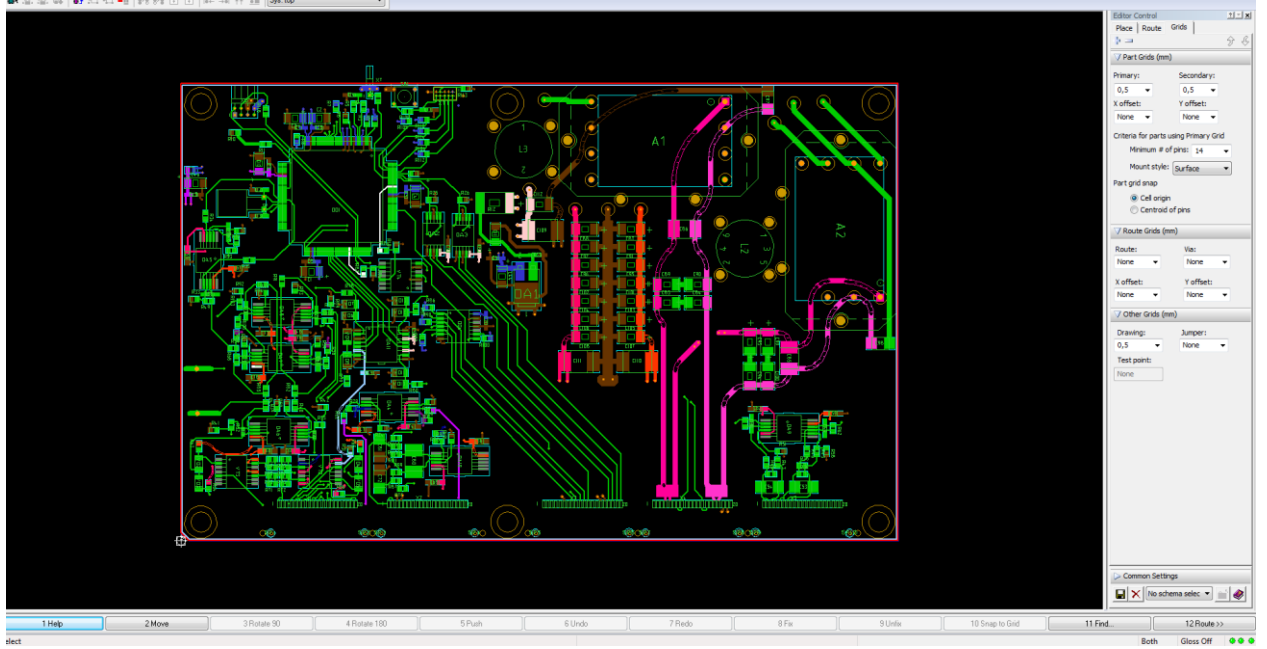

Рис. 1 - Готовый проект МПП, входящей в состав электронного модуля.

Данная МПП является готовым основанием для размещения на ней компонентов. Трассировка печатной платы выполнена по схеме. Цветные цепи – ориентиры для их проверки разработчиком схемы. Внутренние слои питания, и опорный слой – не показаны, как и обратная сторона. Плата используется в качестве сигнального преобразователя – связующее звено, входящее в электронный блок прибора для космического аппарата. Это можно определить по опорным отверстиям для крепления платы на стойку.

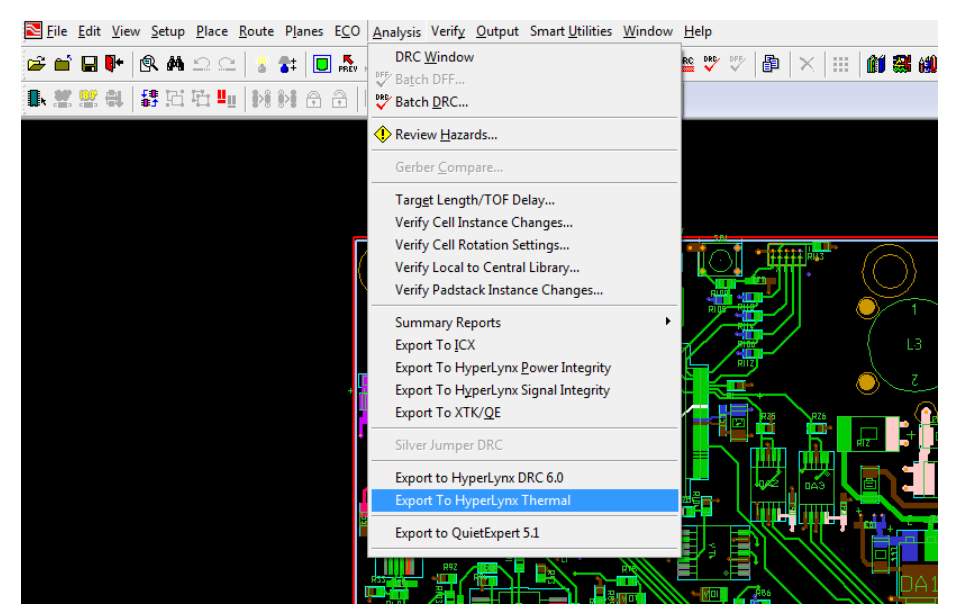

Рис. 1.1 - Процесс экспорта файла образа платы для HLT.

Для дальнейшей работы с HLT необходимо создать образ платы, содержащий информацию об ЭРИ длине проводников, вольтажу цепей.

В файле так же присутствует информация о позиционном обозначении каждого отдельного элемента, об их выводах. Функционально Mentor Graphics не понимает, для чего предназначены цепи, он лишь является инструментом для соединения проводником точки «А» и точки «Б», в то время как Hyper Lynx Thermal ориентируется на то, как названы цепи. При анализе питания данное ПО не воспринимает схемы, названия цепей которых заданы цифрами, пример: цепь «2» - земля, или цепь «15» - +15 V. При заданных цепях с определённой полярностью «+», «-», или 0VD, 0VA, GND он автоматически импортирует все элементы, связанные с данными обозначениями цепей, распределяя их по функциональным группам во вкладке «Run DC Drop Simulation». Файл имеет расширение «Board.hyp», и в основном располагается в «PCB/Output» папки с проектом, если иное расположение файла не было задано пользователем при экспорте.

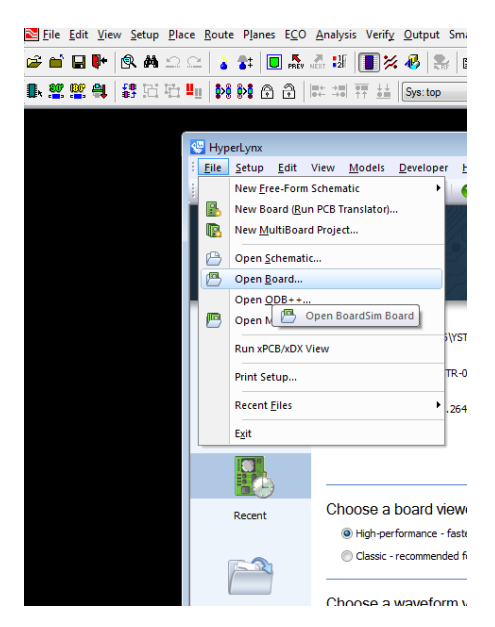

Рис. 1.2 - Экспорт файла данных платы с последующим открытием в Hyper Lynx Thermal

Для того, чтобы начать работу с Hyper Lynx Thermal необходимо произвести следующую операцию: «File/Open Board/ найти файл данных платы

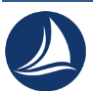

в соответствии с описанием рис. 5.1.1/Открыть». Программа конвертирует файл данных платы из САПР в свой собственный интерфейс. Далее можно работать с анализом сигнальных цепей и цепей питания, тепловыделением, анализом скорости проходящего сигнала, его АЧХ. (см. раздел 2).

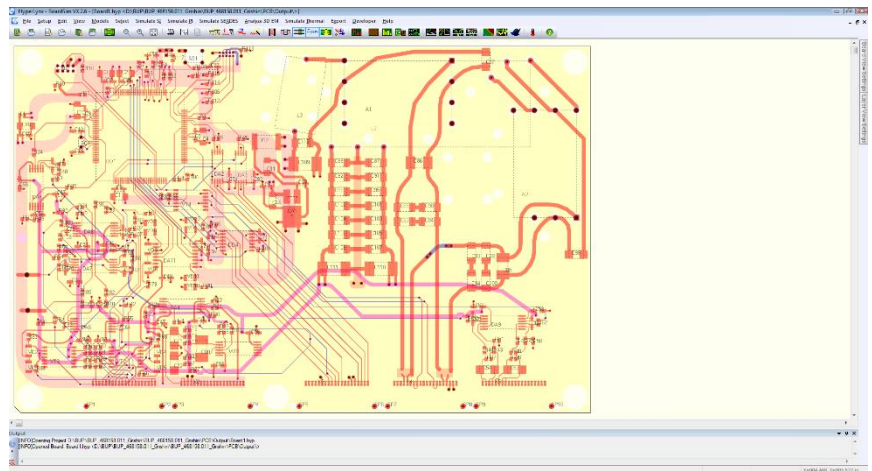

Рис. 1.3 - Общий вид образа платы в программе

Диалоговое окно программы Hyper Lynx Thermal с внедрённым образом платы преобразователя сигналов.

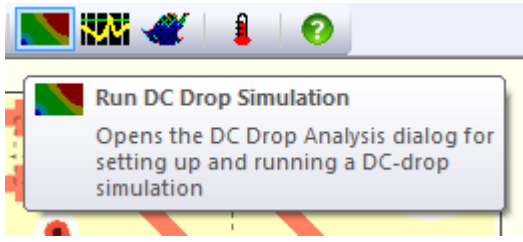

Рис. 1.4 - Начало работы с анализом цепей питания.

Для начала проведения анализа цепей питания нажать «Run DC Drop».

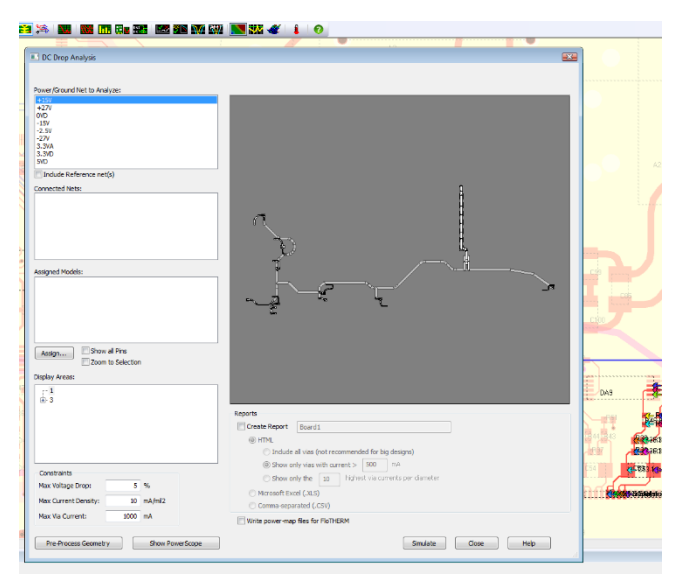

Рис. 1.5 - Диалоговое окно проверки цепей полигонов питания

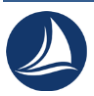

В графе «Power/Ground Net to Analyze» перечислены все типы цепей питания для конкретной платы в соответствии с описанием под рисунком 5.1. Для полного анализа критических областей полигонов/узлов питания МПП необходимо грамотно настроить ток потребления каждого элемента платы. Узнать максимальный ток потребления конкретного элемента возможно открыв ТУ или Data Sheet (в случае импортного элемента) на элемент.

Для настройки работы анализа цепей используются такие термины как:

- Опорный слой (Reference net) – проводящий слой с нулевым потенциалом, геометрические размеры которого значительно превосходят размеры проводящей линии

- VRM - Voltage Regulator Module - важнейший функциональный узел для микросхем, преобразующий 27 В от блока питания в стабилизированно низкое напряжения для микросхем.

VRM – характеристика значения напряжения, задающаяся на конденсаторах при настройке программы. Напряжение до микросхем приходит через фильтрующие конденсаторы по питанию, соответственно, напряжение подающиеся на микросхемы проходит через них, и так же соединяются с опорным слоем для стабилизации возможных паразитных воздействий.

- DC sink Model – ток потребления – характеристика, отвечающая за настройку тока потребления микросхемы.

- DC Drop – падение напряжения – это падение напряжения на некотором участке цепи, по которому протекает ток. Значение падения напряжения прямо пропорционально сопротивлению проводника, по которому протекает ток. В случае узких шин питания на внутренних слоях печатной платы, которые дополнительно обладают меньшей высотой в сравнении с проводниками на внешних слоях (35-50 мкм против 75 мкм), сопротивление для них будет увеличенным, соответственно, напряжение в крайней точке от источника питания этой шины будет меньше. При чрезмерной потере напряжения в крайней точке шины питания присутствует вероятность отказа работы микросхемы.

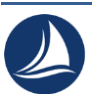

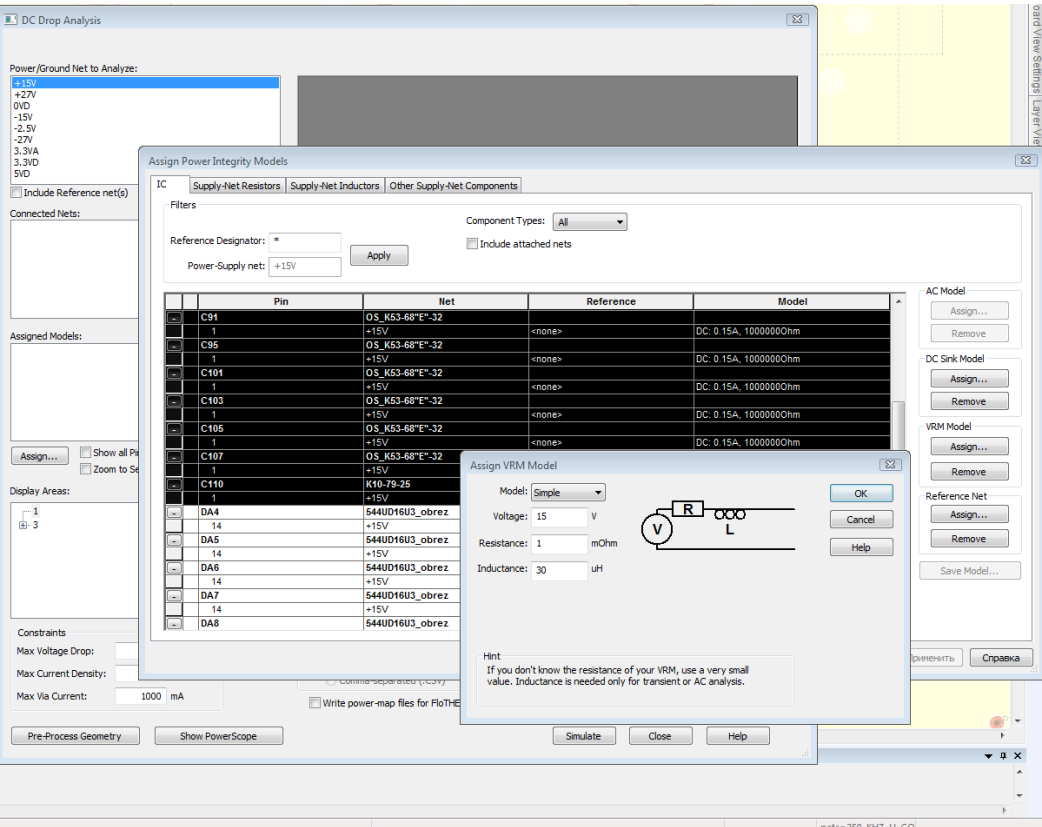

Рис. 1.6 - Настройка VRM модели

Исходя из описания основных терминов под Рис. необходимо произвести настройку VRM модели. Выделение строк производится наведением курсора на границу первого и второго столбца таблицы с зажатой клавишей Shift произвести выделение этой группы конденсаторов. Далее, отпустить кнопку Shift и приступить к настройке VRM модели. В графе Voltage выставить напряжение, принадлежащее этой группе конденсаторов электрически. Показатель Resistance (сопротивление) не править в случае отсутствия информации о сопротивлении полигона/узла питания на внутреннем и наружном слое. Показатель Inductance (индукция) используется только для высокоскоростных интерфейсов типа LVDS, DDR и др.

Далее приступить к простановке тока потребления микросхем, транзисторов и прочих элементов, в технических указаниях на которые указан ток потребления.

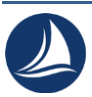

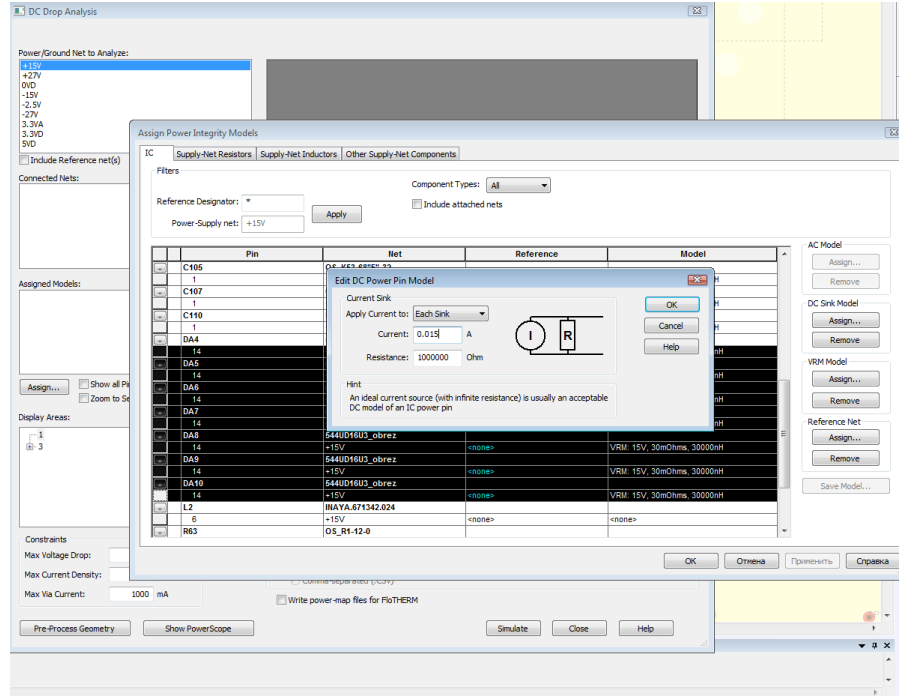

Рис. 1.7 - Простановка значений потребления тока микросхемами

Аналогично настройке VRM модели. Для выполнения анализа проставить значения тока потребления в соответствии с техническими указаниями на элемент, пример рис. 1.9.

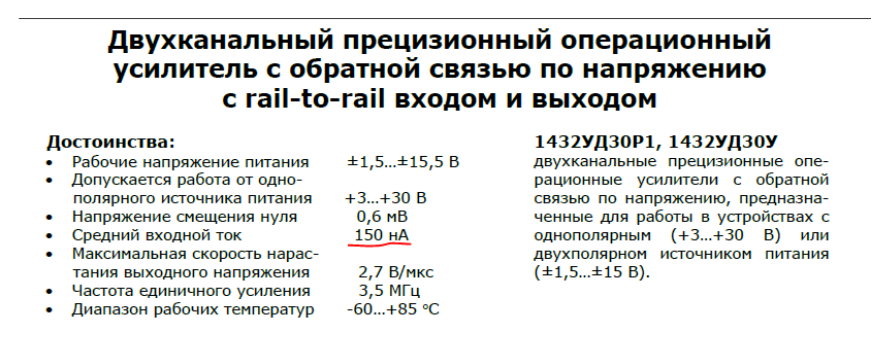

Рис. 1.8 - Определение тока потребления микросхем

Для примера возьмём одну из микросхем, использующихся на данной плате. Ток потребления составляет 150 мА, соответственно, в графе проставляем значение 0.0150 А. Необходимо проставить точные показатели для каждой микросхемы. Если используется повторение этой микросхемы, можно задать данный ток потребления функцией «Each Sink» - «для каждого элемента».

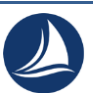

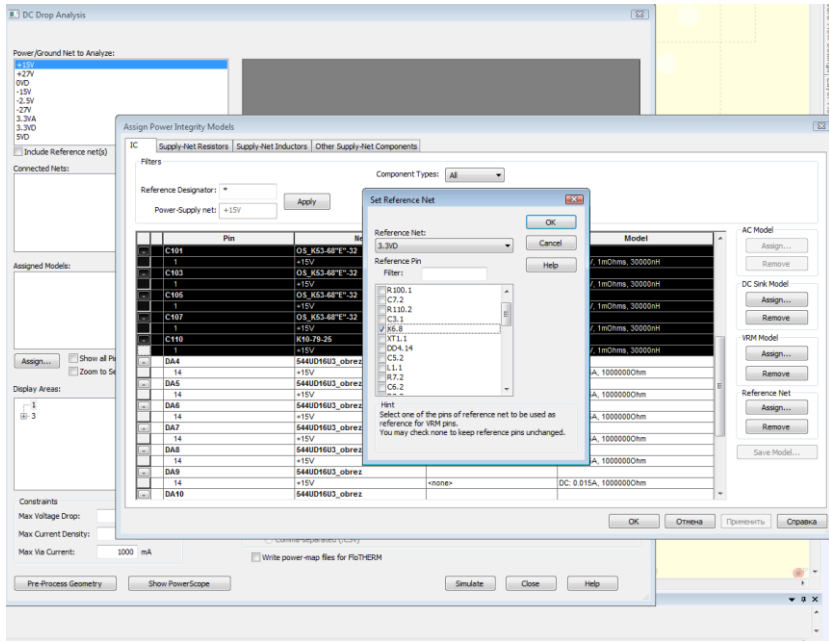

Рис 1.9 - Настройка опорного слоя цепи/полигона заземления

Для корректной работы анализа полигонов питания необходимо указать «ссылочную цепь», то есть выбрать наиболее удалённый от источника питания компонент, соединённый с опорным слоем, тем самым задать направление (участок) протекания тока.

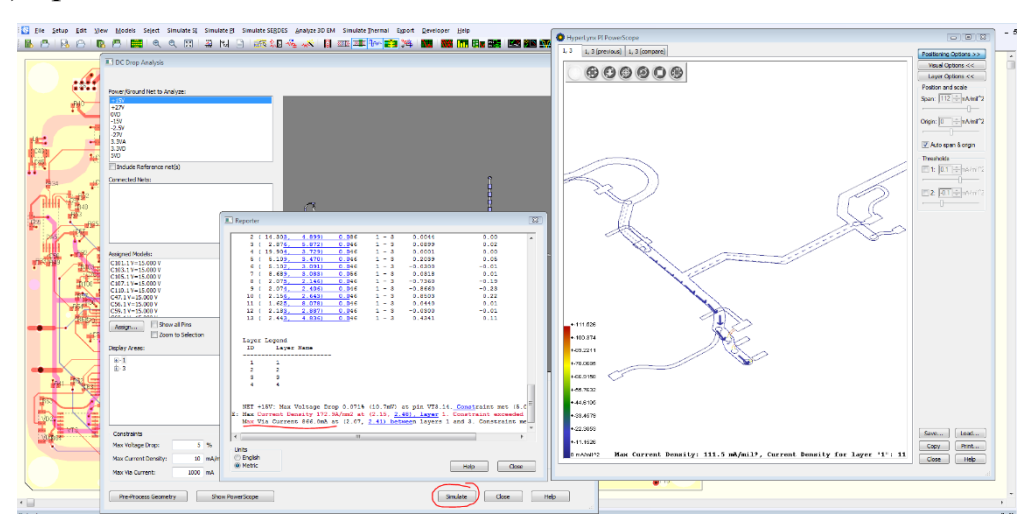

Рис. 1.10 - Результаты обработки введённых данных программой.

После внесения данных напряжения, потребления тока, и выбора цепи опорного слоя, нажать на кнопку «Simulate» в окне DC Drop Analysis. Программа начнёт расчёт протекания тока по одному из полигонов питания

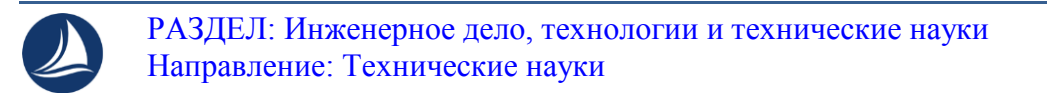

платы, и в конце выдаст отчёт о критических местах. В данном случае программа выявила 2 переходных отверстия с превышенным показателем выдерживаемой силы тока в 866 и 848 mA рис.5.9 (отверстия 1.1/ 0.5 выдерживают максимум 800-900 mA тока).

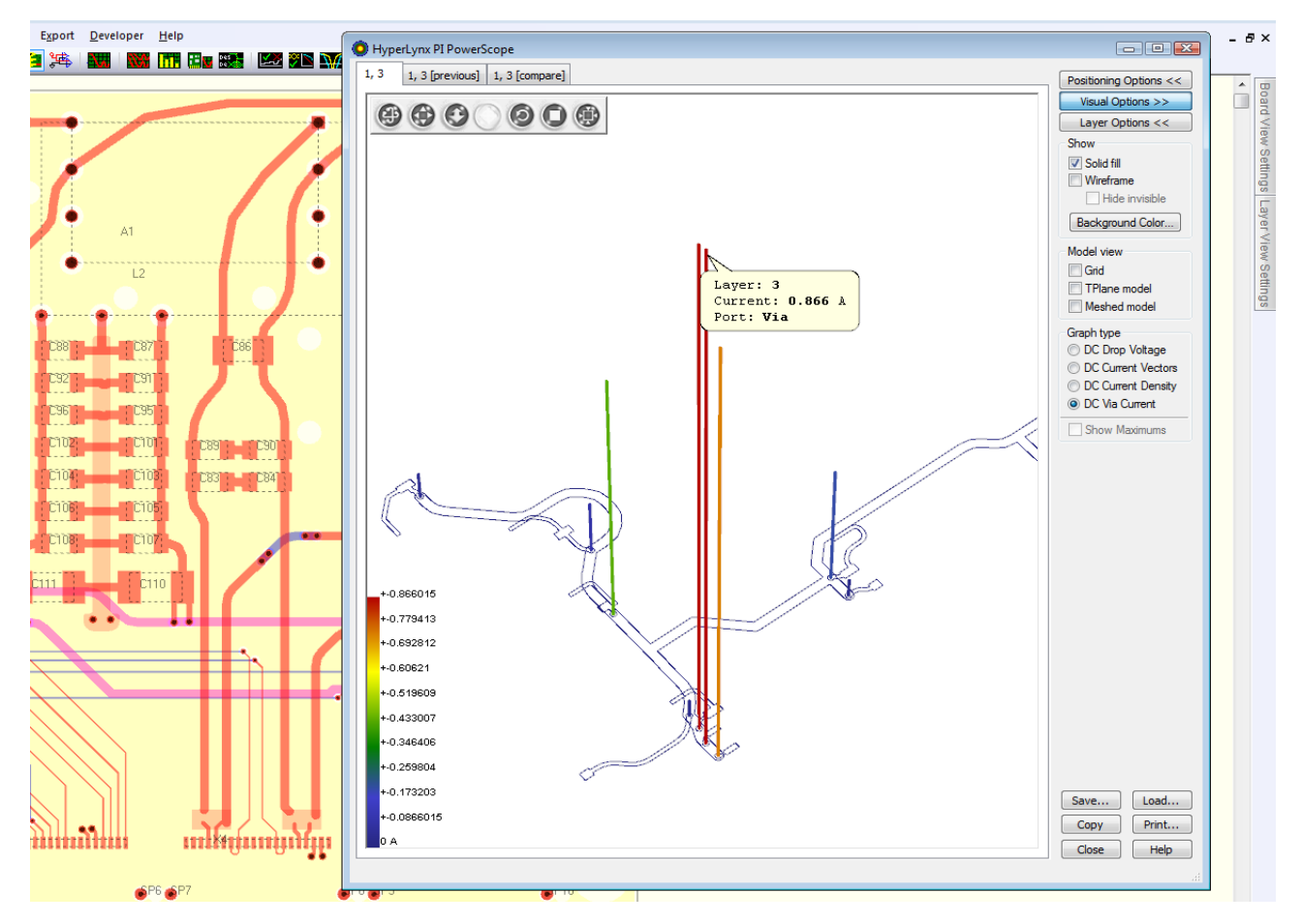

Рис. 1.11 - Превышение выдерживаемой переходным отверстием силы тока, mA.

После симуляции поведения протекания тока можно сделать вывод о том, что предлагаемая разработчиком ширина шины питания в 1,5 мм приведёт либо к дефекту переходного отверстия, либо к скачкам напряжения в пределах  $\pm 200$ мВ. Следовательно - необходимо провести дальнейший анализ поведения протекания тока на внутренних слоях МПП, и произвести корректировку топологии внутренних оставшихся полигонов.

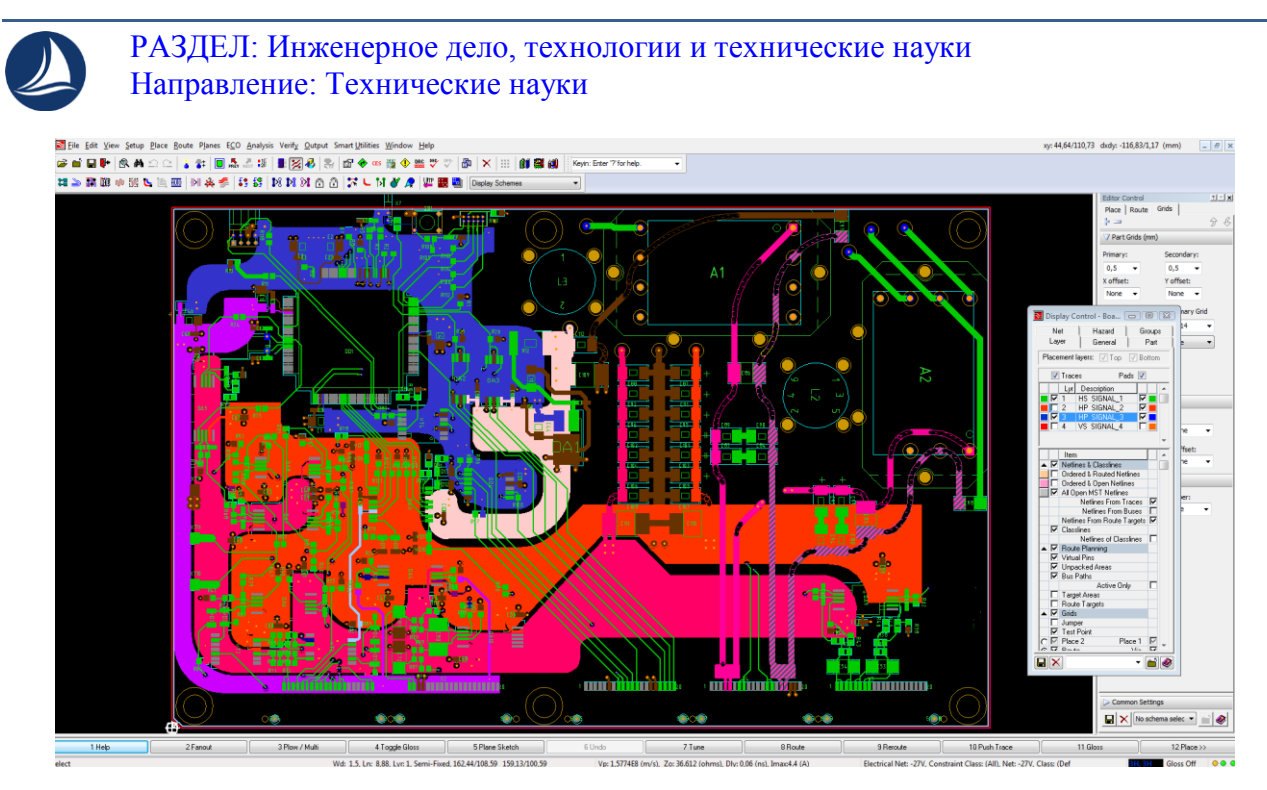

Рис. 1.12 - Корректировка топологии внутренних слоёв МПП.

Корректировка платы преобразователя реализована в части преобразования шин питания в полигоны питания с добавлением скруглений полигонов. Скругления положительно сказываются на распределении тепла по полигону, в связи с отсутствием резкой смены направления напряжения из-за острых углов полигона.

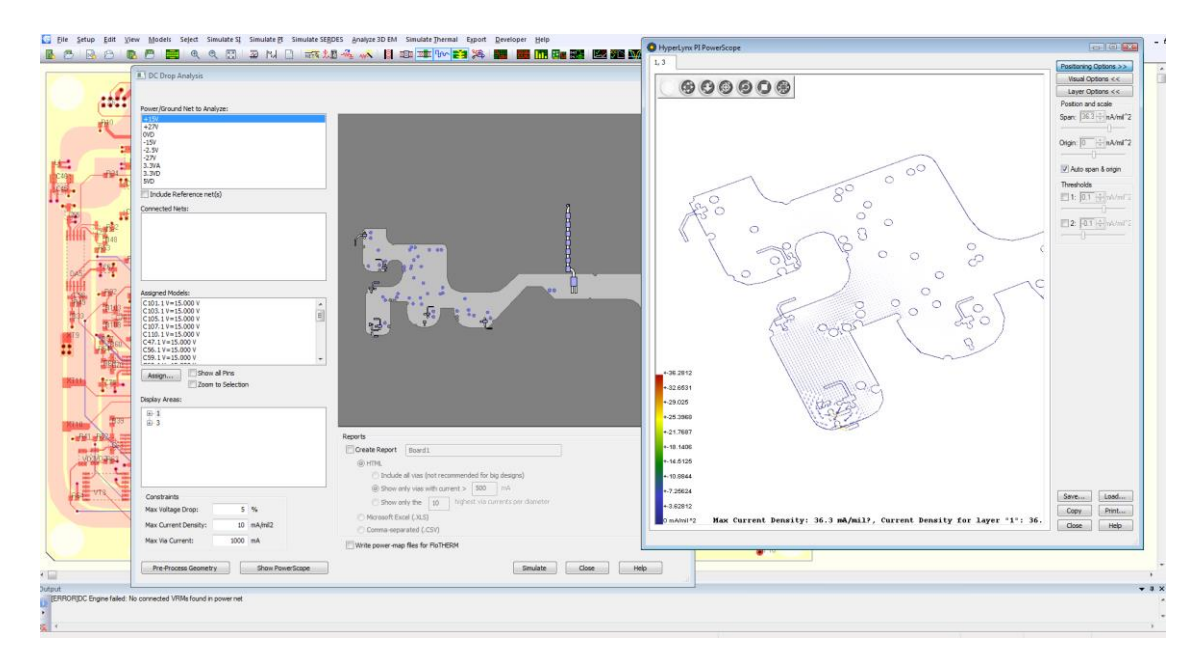

Рисунок 1.13 - Повторный анализ полигона питания +15V

После корректировки и повторного анализа одного и того же проекта МПП программа выдала диалоговое окно, в котором указан максимальный ток через переходное отверстие, и потери напряжения относительно удалённости от источника питания. Показатели тока через переходное отверстие в сравнении с рис «» понизилось в 1,9 раза и максимальный показатель составляет 438 mA. Потери напряжения в свою очередь снизились в 2,2 раза, из-за увеличения ширины токопроводящего слоя.

Из этого можно сделать вывод, что рекомендации программы по корректировке топологии токопроводящих слоёв положительно скажутся на надёжности, помехоустойчивости и АЧХ-стабильности высокоскоростных сигналов в определённых узлах.

2. Исследование оптимизации печатных узлов в ПП ЭБ при помощи Hyper Lynx DRC

Описание принципа работы программы:

Hyper Lynx DRC проверяет электротехнические нормы печатных плат, касающиеся электромагнитных помех, электромагнитной совместимости, целостности сигналов и питания. Он предлагает базовый набор проверок и возможность настройки и разработки новых правил. Программа использует объектную модель автоматизации (AOM) при доступе к объектам базы данных проекта, что позволяет проводить всесторонний анализ геометрии этих объектов и создавать сложные проверки топологии с несколькими переменными. Благодаря поддержке VBScript и JavaScript, стандартов кодирования AOM и DRC с подробной документацией и встроенной среде отладки сценариев Hyper Lynx DRC автоматизирует проверки, ускоряя анализ проекта. При открытии Hyper Lynx DRC набор параметров по умолчанию, группы правил, параметры для каждого правила и объекты для проверки автоматически загружаются в зависимости от системы в настройках вашей среды.

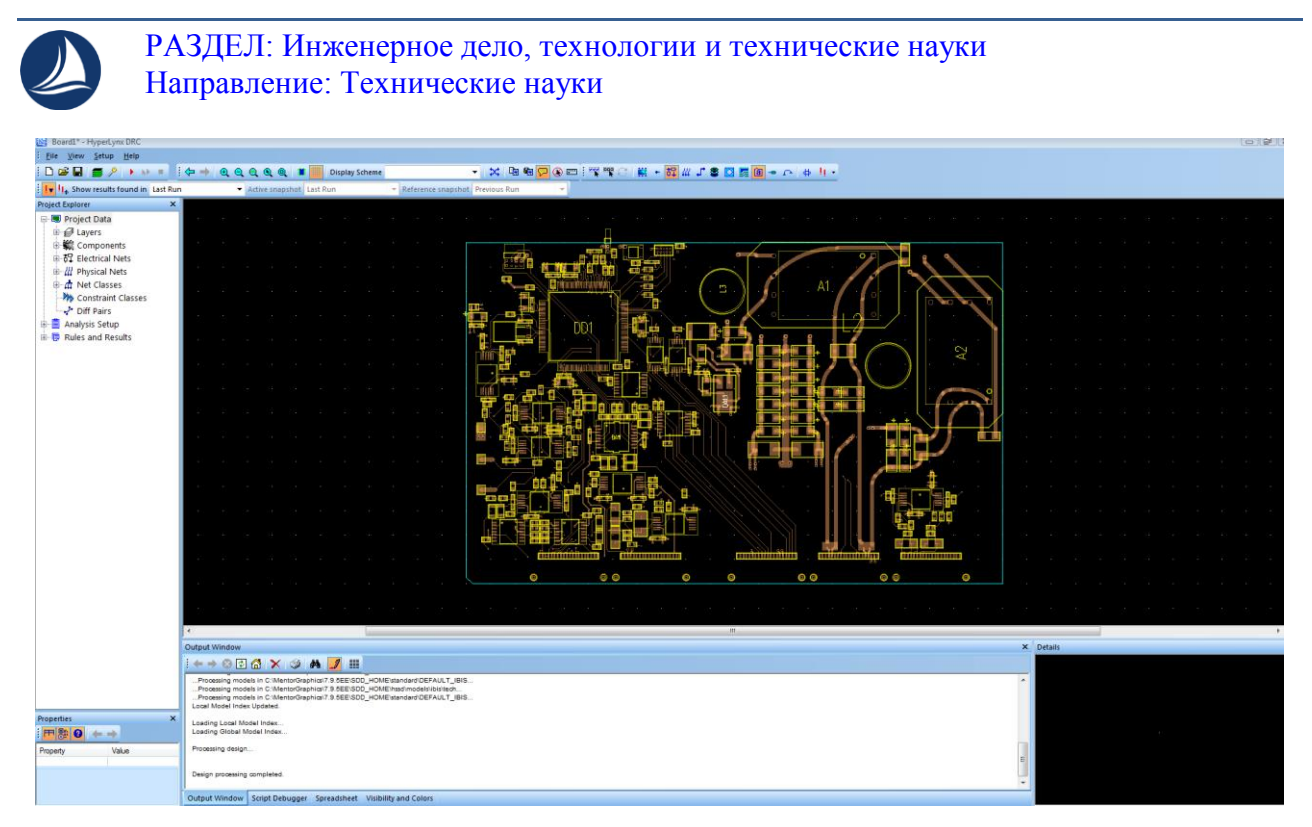

Рис. 2.1 - Диалоговое окно программы HLD

Описание правил проектирования и оптимизации сигнальных цепей представлены на рисунке 5.13. Для того, чтобы начать работу с программой необходимо использовать функции «FILE/OPEN BOARD/ (папка с расположением файла расширения clbd)/ нажать «открыть»)

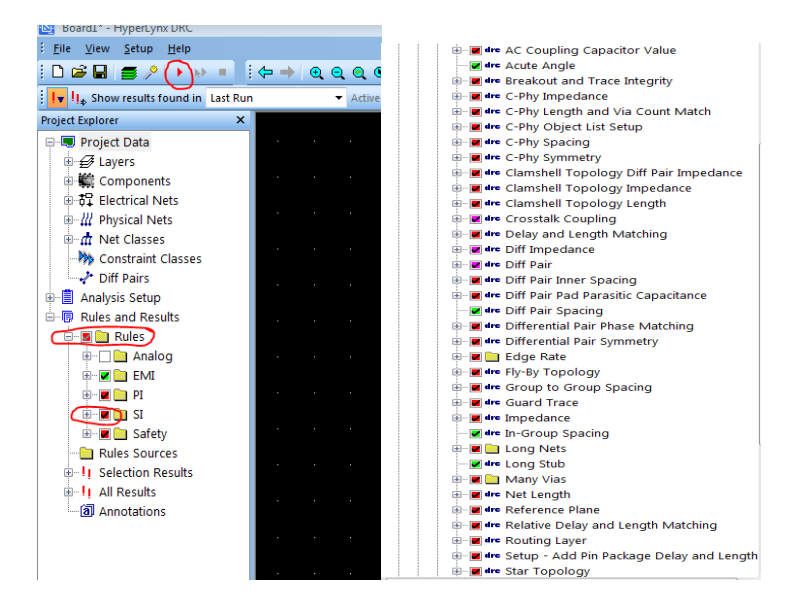

Рис. 2.2 - Процесс анализа целостности сигнальных цепей в программе HLD

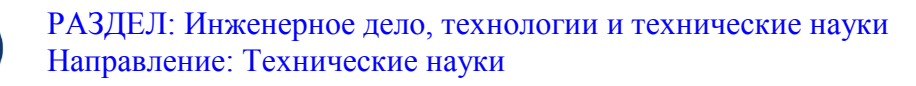

Примеры правил целостности сигналов:

- Слишком длинные цепи, проверка наличия правильности установки ограничителей на длинны линиях передачи;

- Количество переходных отверстий, экранирование;

- Рассогласование импеданса дифференциальных пар.

Примеры правил целостности питания:

- Ширина проводников питания заземления, параметры установки развязывающих конденсаторов;

- Пересечение разрывов трассами высокоскоростных цепей, изменение опорного слоя, цепь у края опорного полигона;

- Нахождение операционной микросхемы между полигонами.

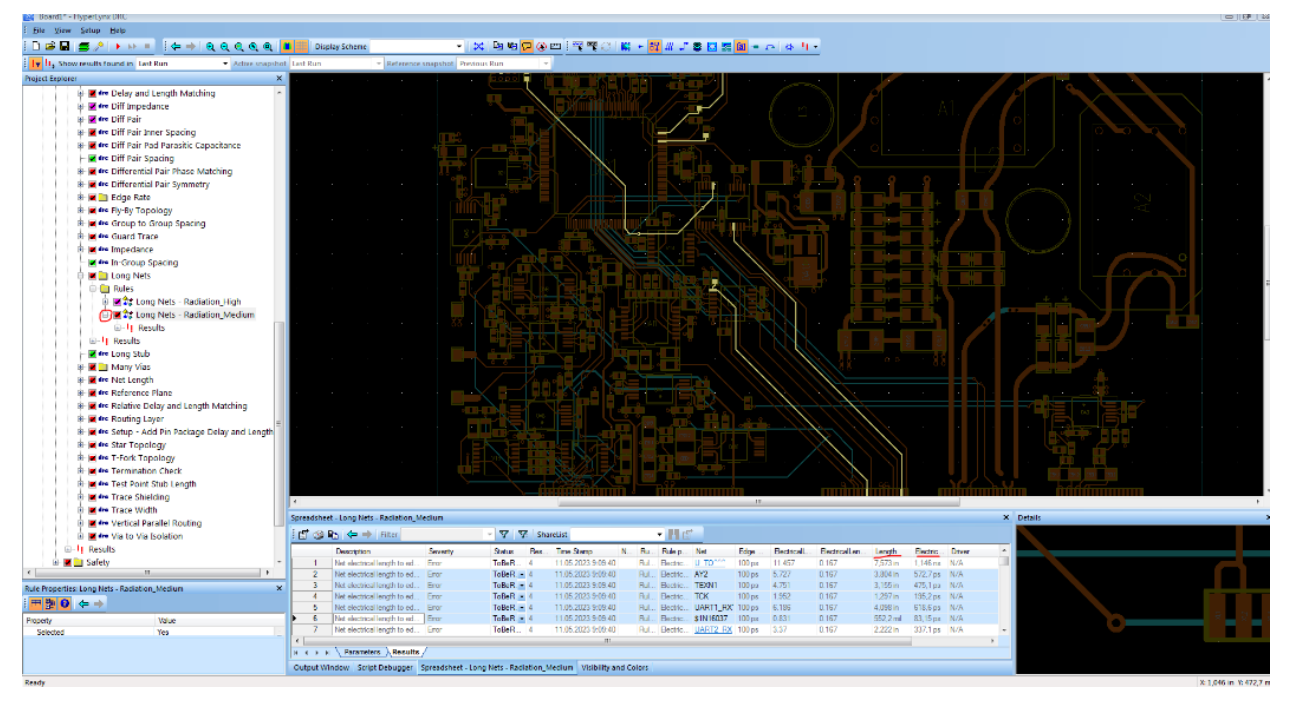

Рис. 2.3 - Функциональное окно работы с результатами обработки

В графе «Spreadsheet»/ «Parameters» указано краткое описание правила, относительно которого работает проверка, что она проверяет и какие критерии являются нормой для сигнальных цепей (критерии длины, изгибов, скруглений и т.д.).

В графе «Spreadsheet»/ «Results» представлены результаты отработки сигналов программой. В таблице результатов указаны названия, длины

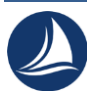

проводников и их задержка в пС. Для оптимизации показателей задержки необходима консультация с разработчиком электрической схемы проекта, демонстрация прогнозируемой задержки и находится ли данная задержка в допуске.

При своевременной локализации ошибок трассировки повышается быстродействие отработки сигналов системой, помехоустойчивость (из-за «разнесения» цепей), исключение «слипаний» проводников в связи с их близким расположением относительно друг друга, исключая данную возможность в случае максимальных отклонений по допуску на ширину проводника.

Вывод:

Последовательность действий предварительного расчёта поведения тока и сигналов на печатной плате: 1 – экспорт файлов для дальнейшего анализа полигонов питания, их правки, оптимизации прохождения тока; 2 – грамотное разнесение чувствительных цепей (дифференциальных пар, отдельных высокоскоростных цепей) с дополнительной оптимизацией печати и размещения ЭРИ и другие действия. Данные действия приведут к более стабильной работе системы в целом, если данные действия применять на всю электронику, связанную в единую сеть. Так же данное ПО при более детальном изучении позволяет рассчитать задержку сигнала между двумя связанными платами, и кабелем, шлейфом, соединителем между ними.

## *Список литературы:*

1. Пирогова Е.В. Проектирование и технология печатных плат: учеб. – м./ Е.В. Пирогова – Москва: ИНФРА-М, – 2005. – 560с.

2. Тихонов, В.И. Статистический анализ и синтез радиотехнических устройств и систем: учеб. пособие для вузов / В.И. Тихонов, В.Н. Харисов. – М.: Радио и связь, 1991. – 608 с.

3. Стешенко В. Б. Разработка и производство специализированной ЭКБ для космических применений: текущее состояние интерперспективы развития, Часть 1. – Компоненты и технологии, 2010, № 11, С. 87–92.